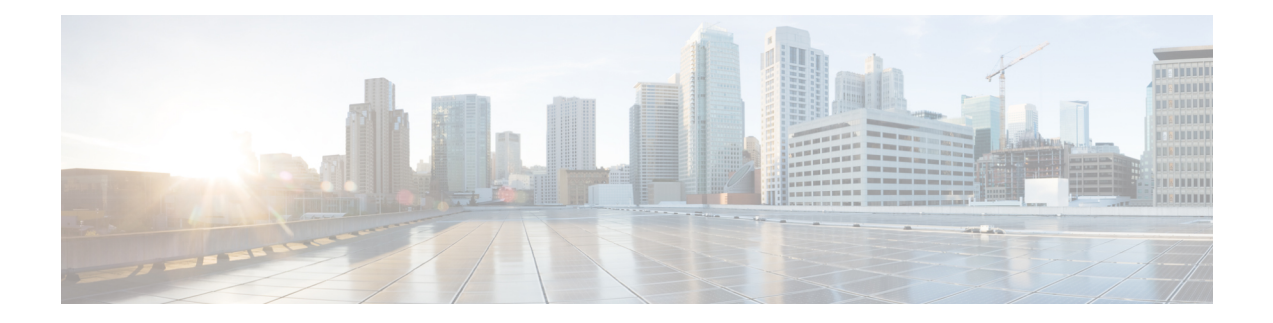

# **Using the Command-Line Interface**

This chapter describes the Cisco IOS command-line interface (CLI) and how to use it to configure the Cisco ASR 901 router.

- [Understanding](#page-0-0) Command Modes, on page 1
- [Understanding](#page-2-0) the Help System, on page 3
- [Understanding](#page-2-1) Abbreviated Commands, on page 3
- [Understanding](#page-3-0) no and default Forms of Commands, on page 4
- [Understanding](#page-3-1) CLI Error Messages, on page 4
- Using [Command](#page-3-2) History, on page 4
- Using Editing [Features,](#page-5-0) on page 6
- Searching and Filtering Output of show and more [Commands,](#page-7-0) on page 8
- [Accessing](#page-8-0) the CLI, on page 9
- Saving [Configuration](#page-8-1) Changes, on page 9

# <span id="page-0-0"></span>**Understanding Command Modes**

The Cisco IOS user interface is divided into different modes. The commands depend on which mode you are currently in. Enter a question mark (?) at the system prompt to obtain a list of commands for each command mode.

When you start a session on the router, you begin in the user mode, often called user EXEC mode. Only a limited subset of the commands are available in user EXEC mode. For example, most of the user EXEC commands are one-time commands, such as **show** commands, which show the current configuration status, and **clear** commands, which clear counters or interfaces. The user EXEC commands are not saved when the router reboots.

To gain access to all the commands, enter privileged EXEC mode. You need to enter a password to enter privileged EXEC mode. From this mode, you can enter any privileged EXEC command or enter global configuration mode.

Using the configuration modes(global, interface, and line), you can make changesto the running configuration. When you save the configuration, these commands are stored and used for router reboots. To access the various configuration modes, you must start at global configuration mode. From global configuration mode, you can enter interface configuration mode and line configuration mode.

Table 1: [Command](#page-1-0) Mode Summary, on page 2 describes the main command modes, how to access each one, the prompt you see in that mode, and how to exit the mode. The examples in the table use the hostname *Router*.

<span id="page-1-0"></span>For more detailed information on the command modes, see the command reference guide for this release.

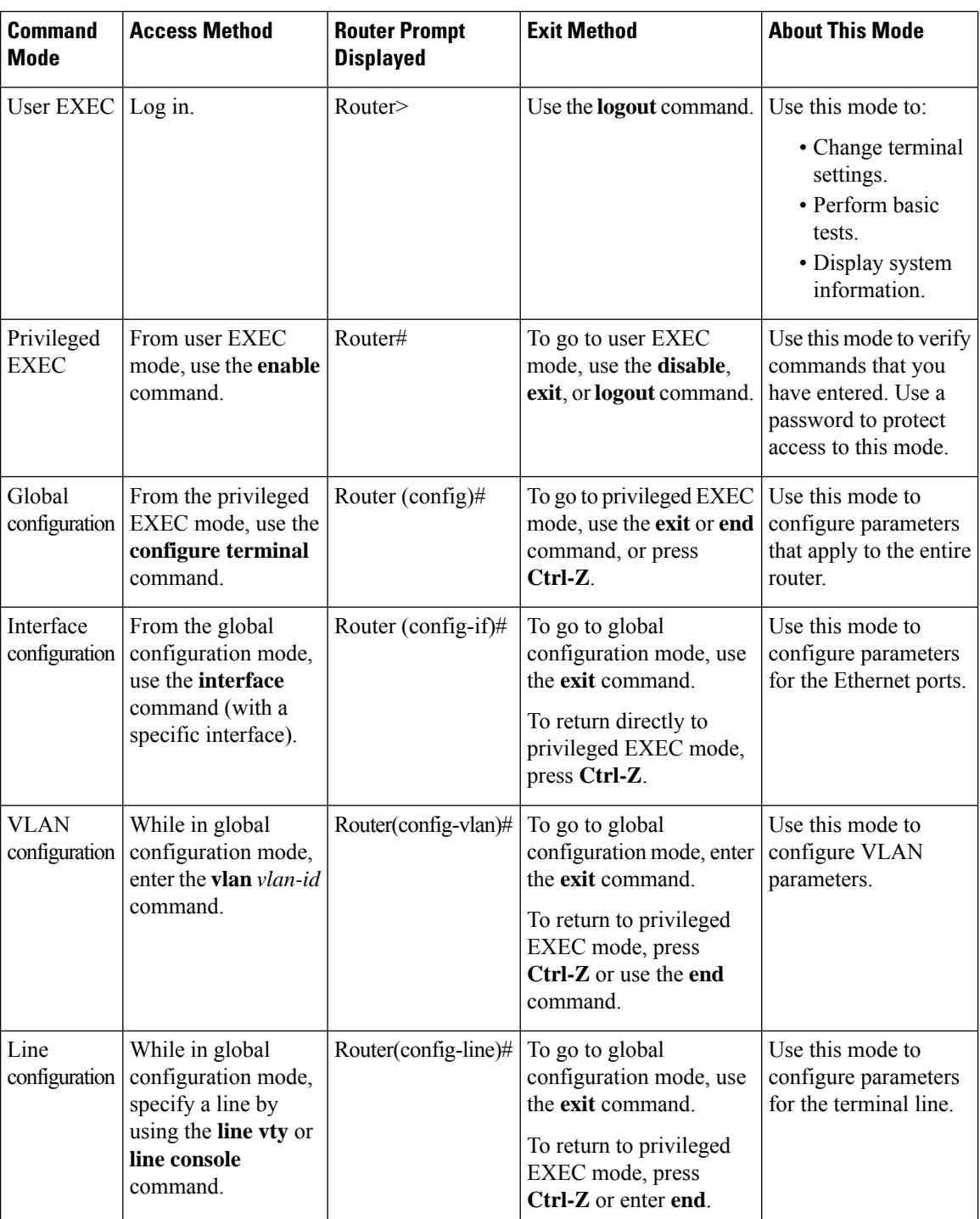

#### **Table 1: Command Mode Summary**

# <span id="page-2-0"></span>**Understanding the Help System**

Enter a question mark (?) at the system prompt to display a list of commands available for each command mode. You can also obtain a list of associated keywords and arguments for any command, as shown in [Table](#page-2-2) 2: Help [Summary](#page-2-2) , on page 3.

#### <span id="page-2-2"></span>**Table 2: Help Summary**

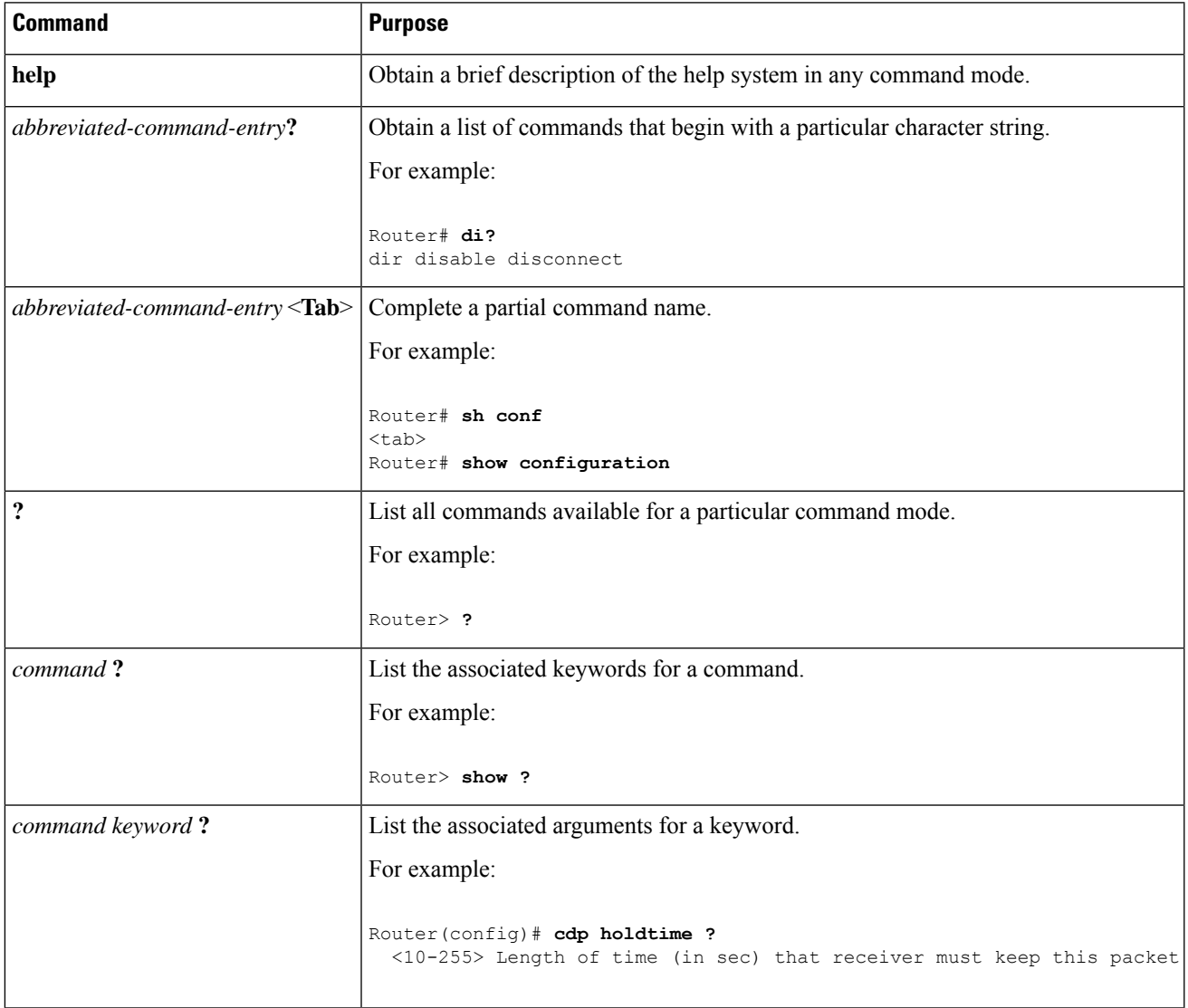

# <span id="page-2-1"></span>**Understanding Abbreviated Commands**

You need to enter only enough characters for the router to recognize the command as unique. This example shows how to use the **show configuration** privileged EXEC command in an abbreviated form: Router# **show conf**

# <span id="page-3-0"></span>**Understanding no and default Forms of Commands**

Almost every configuration command also has a **no** form. In general, use the **no** form to disable a feature or function, or reverse the action of a command.For example, the**no shutdown**interface configuration command reverses the shutdown of an interface. Use the command without the keyword **no** to re-enable a disabled feature or to enable a feature that is disabled by default.

Configuration commands can also have a**default** form. The**default** form of a command returnsthe command setting to its default. Most commands are disabled by default, so the **default** form is the same as the **no** form. However, some commands are enabled by default and have variables set to certain default values. In these cases, the **default** command enables the command and sets variables to their default values.

# <span id="page-3-1"></span>**Understanding CLI Error Messages**

The following table lists some error messages that you might encounter while using the CLI to configure your router.

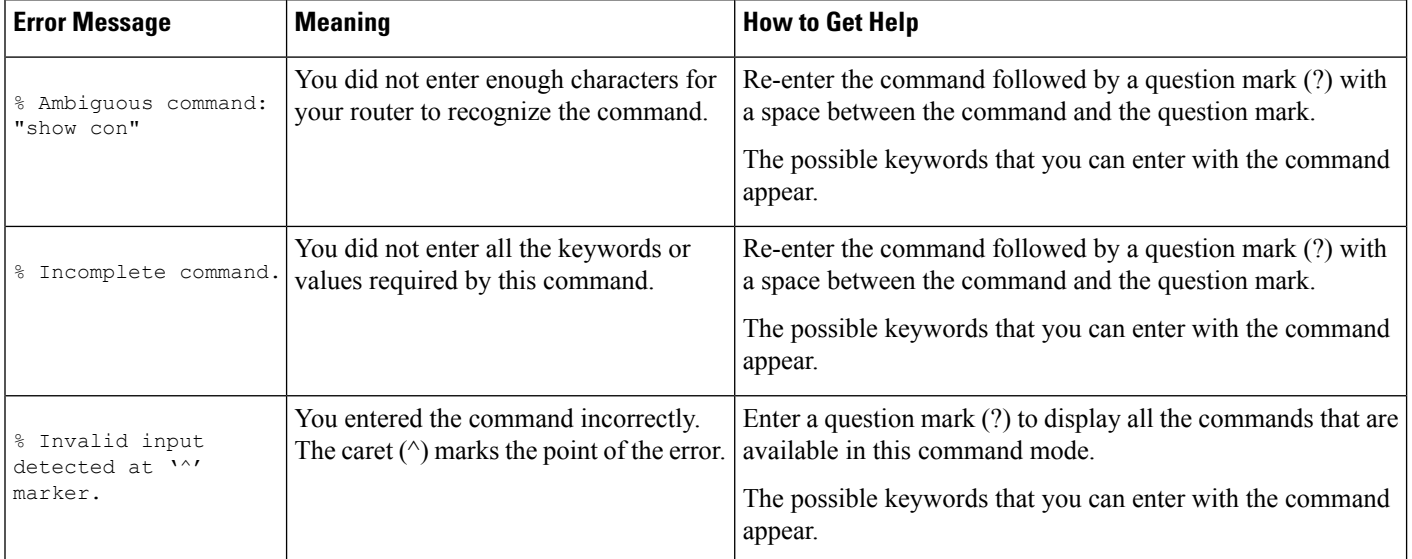

**Table 3: Common CLI Error Messages**

# <span id="page-3-2"></span>**Using Command History**

The software provides a history or record of commands that you entered. The command history feature is particularly useful for recalling long or complex commands or entries, including accesslists. You can customize this feature to suit your needs as described in these sections:

Ш

### **Changing the Command History Buffer Size**

By default, the router records ten command lines in its history buffer. You can alter this number for a current terminal session or for all sessions on a particular line. These procedures are optional.

Beginning in privileged EXEC mode, enter this command to change the number of command lines that the router records during the current terminal session:

```
Router# terminal history
size
 number-of-lines
```
The range is from 0 to 256.

Beginning in line configuration mode, enter this command to configure the number of command lines the router records for all sessions on a particular line:

```
Router(config-line)# history
[
size
number-of-lines
```
The range is from 0 to 256.

#### <span id="page-4-0"></span>**Recalling Commands**

To recall commands from the history buffer, perform one of the actions listed in Table 4: Recalling [Commands](#page-4-0) , on [page](#page-4-0) 5. These actions are optional.

**Table 4: Recalling Commands**

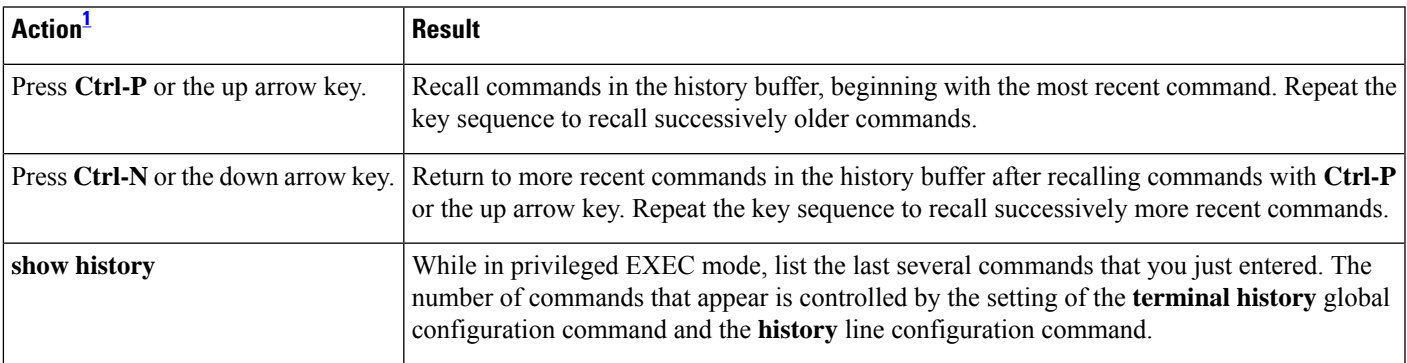

<span id="page-4-1"></span> $1$  The arrow keys function only on ANSI-compatible terminals such as VT100s.

#### **Disabling the Command History Feature**

The command history feature is automatically enabled. You can disable it for the current terminal session or for the command line. These procedures are optional.

To disable the feature during the current terminal session, use the **terminal no history** privileged EXEC command.

To disable command history for the line, use the **no history** line configuration command.

# <span id="page-5-0"></span>**Using Editing Features**

This section contains the following the editing features that can help you manipulate the command line.

### **Enabling and Disabling Editing Features**

Although the enhanced editing mode is automatically enabled, you can disable it, re-enable it, or configure a specific line to have enhanced editing. These procedures are optional.

To globally disable enhanced editing mode, enter this command in line configuration mode:

Router (config-line)# **no editing**

To re-enable the enhanced editing mode for the current terminal session, enter this command in privileged EXEC mode:

Router# **terminal editing**

To reconfigure a specific line to have enhanced editing mode, enter this command in line configuration mode:

Router(config-line)# **editing**

### <span id="page-5-2"></span><span id="page-5-1"></span>**Editing Commands through Keystrokes**

Table 5: Editing [Commands](#page-5-1) through Keystrokes , on page 6 shows the keystrokes that you need to edit command lines. These keystrokes are optional.

#### **Table 5: Editing Commands through Keystrokes**

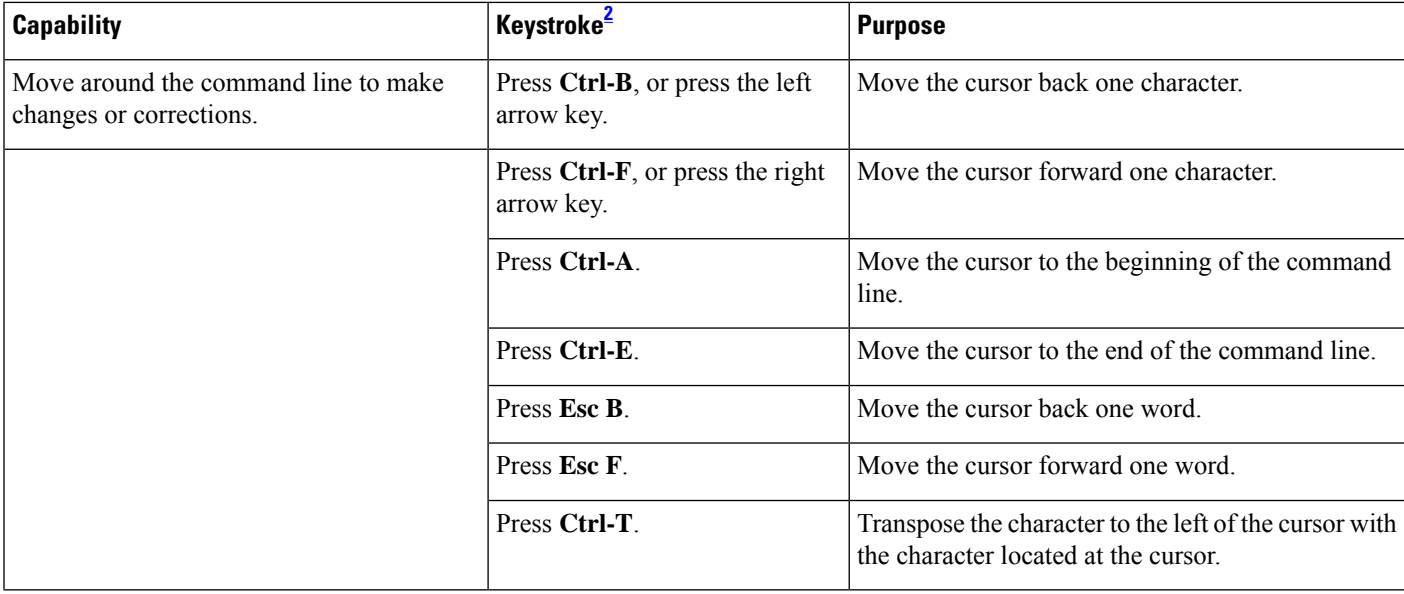

 $\mathbf I$ 

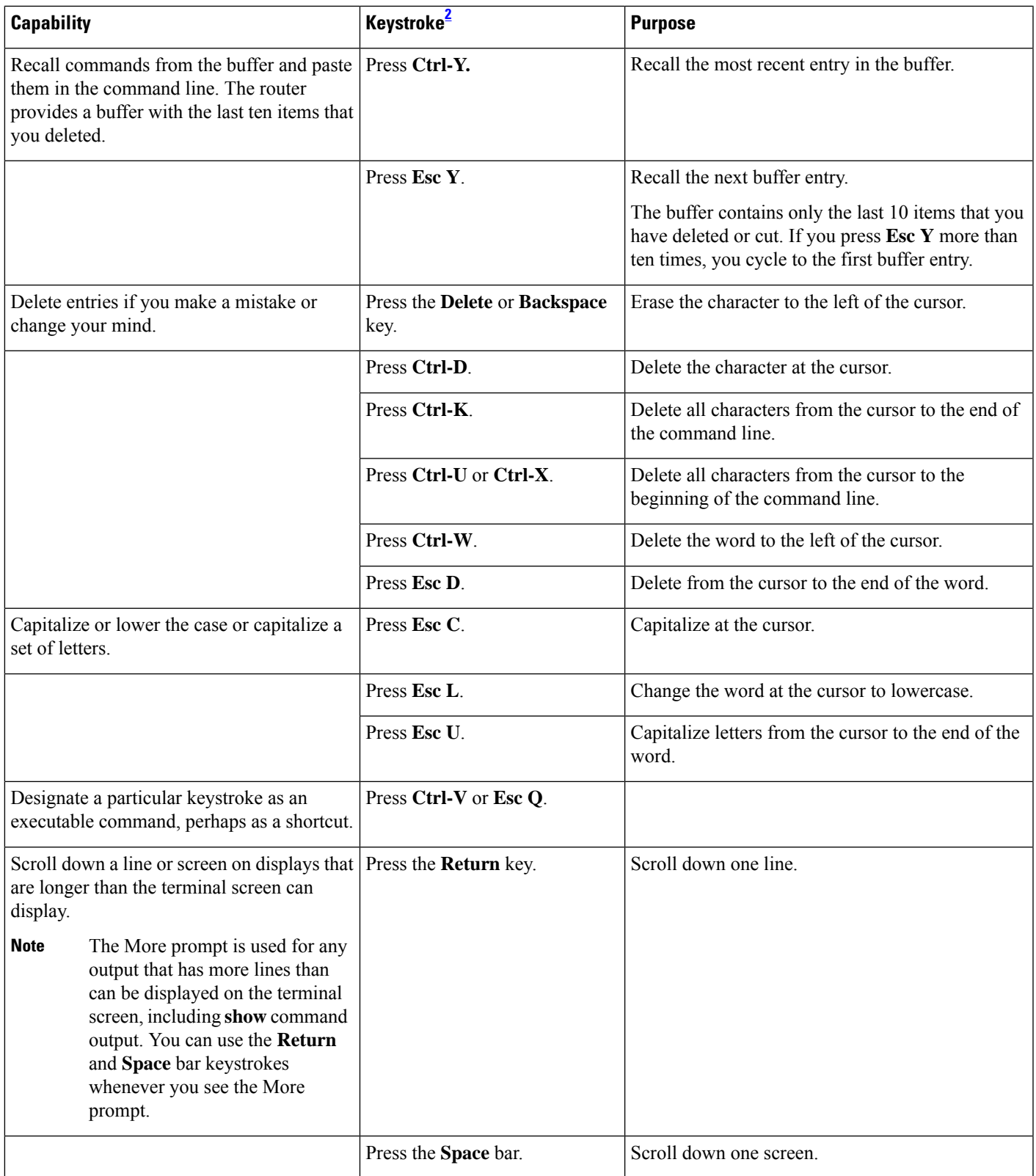

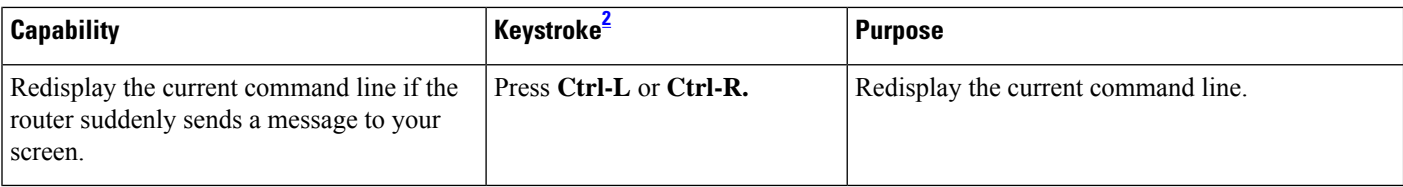

<span id="page-7-1"></span> $2$  The arrow keys function only on ANSI-compatible terminals such as VT100s.

#### **Editing Command Lines that Wrap**

You can use a wraparound feature for commands that extend beyond a single line on the screen. When the cursor reaches the right margin, the command line shifts ten spaces to the left. You cannot see the first ten characters of the line, but you can scroll back and check the syntax at the beginning of the command. The keystroke actions are optional.

To scroll back to the beginning of the command entry, press **Ctrl-B** or the left arrow key repeatedly. You can also press **Ctrl-A** to immediately move to the beginning of the line.

**Note** The arrow keys function only on ANSI-compatible terminals such as VT100s.

In this example, the **access-list** global configuration command entry extends beyond one line. When the cursor first reaches the end of the line, the line is shifted ten spaces to the left and redisplayed. The dollar sign (\$) shows that the line has been scrolled to the left. Each time the cursor reaches the end of the line, the line is again shifted ten spaces to the left.

```
Router(config)# access-list 101 permit tcp 131.108.2.5 255.255.255.0 131.108.1
Router(config)# $ 101 permit tcp 131.108.2.5 255.255.255.0 131.108.1.20 255.25
Router(config)# $t tcp 131.108.2.5 255.255.255.0 131.108.1.20 255.255.255.0 eq
Router(config)# $108.2.5 255.255.255.0 131.108.1.20 255.255.255.0 eq 45
```
After you complete the entry, press **Ctrl-A** to check the complete syntax before pressing the **Return** key to execute the command. The dollar sign (\$) appears at the end of the line to show that the line has been scrolled to the right:

Router(config)# **access-list 101 permit tcp 131.108.2.5 255.255.255.0 131.108.1\$**

The software assumes you have a terminal screen that is 80 columns wide. If you have a width other than that, use the **terminal width** privileged EXEC command to set the width of your terminal.

Use line wrapping with the command history feature to recall and modify previous complex command entries. For information about recalling previous command entries, see the Editing Commands through [Keystrokes,](#page-5-2) on [page](#page-5-2) 6.

## <span id="page-7-0"></span>**Searching and Filtering Output of show and more Commands**

You can search and filter the output for **show** and **more** commands. This is useful when you need to sort through large amounts of output or if you want to exclude output that you do not need to see. Using these commands is optional.

To use this functionality, use **show** or **more** command followed by the *pipe* character (|), one of the keywords **begin**, **include**, or **exclude**, and an expression that you want to search for or filter out:

*command***|** {**begin** | **include** | **exclude**} *regular-expression*

Expressions are case sensitive. For example, if you use **exclude output** command, the lines that contain *output* are not displayed, but the lines that contain *Output* appear.

This example shows how to include in the output display only lines where the expression *protocol* appears:

```
Router# show interfaces | include protocol
Vlan1 is up, line protocol is up
Vlan10 is up, line protocol is down
GigabitEthernet0/1 is up, line protocol is down
GigabitEthernet0/2 is up, line protocol is up
```
## <span id="page-8-0"></span>**Accessing the CLI**

You can access the CLI through a console connection, through Telnet, or by using the browser.

### **Accessing the CLI through a Console Connection or through Telnet**

Before accessing the CLI, you must connect a terminal or PC to the router console port and power on the router as described in the hardware installation guide that shipped with your router.

If your router is already configured, you can access the CLI through a local console connection or through a remote Telnet session, but your router must first be configured for this type of access..

You can use one of these methods to establish a connection with the router:

- Connect the router console port to a management station or dial-up modem. For information about connecting to the console port, see the router hardware installation guide.
- Use any Telnet TCP/IP or encrypted Secure Shell (SSH) package from a remote management station. The router must have network connectivity with the Telnet or SSH client, and the router must have an enable secret password configured.

The router supports up to 16 simultaneous Telnet sessions. Changes made by one Telnet user are reflected in all other Telnet sessions.

The router supports up to five simultaneous secure SSH sessions.

After you connect through the console port, through a Telnet session or through an SSH session, the user EXEC prompt appears on the management station.

## <span id="page-8-1"></span>**Saving Configuration Changes**

To save your configuration changes to NVRAM, so that the changes are not lost during a system reload or power outage, enter the **copy running-config startup-config** command. For example:

```
Router# copy running-config startup-config
Router# write memory
Building configuration...
```
It might take a few minutes to save the configuration to NVRAM. After the configuration has been saved, the following message appears:

[OK] Router#

For additional information about using the Cisco IOS Release 15.1SNG, see the guides listed at:

[http://www.cisco.com/en/US/products/ps11280/tsd\\_products\\_support\\_series\\_home.html](http://www.cisco.com/en/US/products/ps11280/tsd_products_support_series_home.html)